# FREE GLOBAL UPGRADE!!

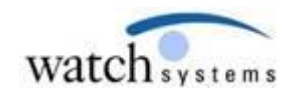

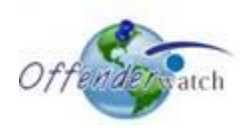

10/01/2015

Greetings *OffenderWatch®* Users,

Watch Systems is pleased to announce another **FREE** round of enhancements to your *OffenderWatch®* software. In this **FREE** quarterly upgrade, you will notice some great new improvements to the *OffenderWatch®* software. **These changes are scheduled to take effect Friday evening, 10/02/2015.** 

Once the new features have been released you will receive the upgrade upon logging in to *OffenderWatch®*. This is an automatic process that will not require anything extra on your part. Just be sure you log out and back in when you use OffenderWatch® after the upgrade.

Please review the following detailed information on these great NEW **FREE** enhancements. For assistance with the NEW upgrade or any *OffenderWatch®* feature, please contact the help desk at [ow\\_support@watchsystems.com](mailto:ow_support@watchsystems.com) or 985-871-8110.

## **NEW Features:**

#### **Active Officer Alert displays in "Edit Verification"-**

When an "Officer Alert" is activated in "Edit Offender" it creates a pop-up message that a user will see when they open the "Edit Offender" record. Typically this pop-up message contains important information, like "This offender is known to be violent," or "This offender has medical issues." Our National Law Enforcement Advisory Board advised us that some agencies have officers that only view the "Edit Verification" portion of an offender's record, so we've added these important alerts to "Edit Verification" as well. That way any user that opens either section of a record will be notified of any active "Officer Alerts."

**Active Officer Alert Report-** For varying reasons, users have also requested a listing of offenders that have an officer alert. Now, in addition to using the "Officer alert" search option already available in the "Offender Details (Additional)" tab, users may use the new report titled the "Active Officer Alerts" report. It can be found under "Reports" in the top menu, and can be accessed from the "Offender List" or the "Manage Verification" search page. We thank the Advisory Board for these recommendations and hope these new features are able to enhance officer safety.

**Prevention of Future Dates-** In the interest of more accurate data collection, we've added a feature to prevent future dates from being added to "Date" fields in the "Case" sub-tab (under Probation/Warrant/Case), as well as anywhere a user can add a "Last Verified" date entry. These fields now prevent future dates from being entered, so that incorrect data can no longer be entered to these fields. Users will see a pop up message advising that a future date cannot be entered.

**Manually Map "Work/School/Volunteer" Addresses-** This valuable feature, already available for use in the residential "Addresses" tab, has been added to the "Work/School/Volunteer" tab as well. Typically it is used to better manage homeless offenders that do not have a traditional address. Users may now use the manual mapping tool (aka the Pick-A-Point Locater), for "Work/School/Volunteer" addresses. The functionality remains the same; please see the section on "Managing Homeless Offenders" in the OffenderWatch® User Manual for instructions on manually relocating an address.

### **NEW Fields and Options:**

**NEW Search Fields for "Arrests" (under "Investigative Notes")-** Search fields for the "Arrests" sub-tab under "Investigative Notes" have been added. The "Arrests" sub-tab is typically used to record information on additional non-sex offense arrests. Users now have the ability to search by this additional arrest data.

**NEW "Halfway House" choice added to Addresses sub-tab -** Under the Address/Phone tab, in the "Addresses" sub-tab, users will see the "Rent/Own" dropdown. We've added "Halfway House" to the other available selections.

**NEW OW Display Settings (Offenses tab)-** This new feature gives agencies the ability to publish "Date Convicted", "Release Date", and "Details" separate from Offenses. Previously if the "Offenses" tab was selected to display publicly for a certain "Risk Level," then "Date Convicted," "Release Date," and "Crime Info" would all be displayed. Now each of these individual sub-fields can be displayed or not, based on agency preference. Call for assistance if changes are needed for your public display of offender data.

**NEW Entries for all "State" dropdown fields-** We've added the U.S. Territories to all state dropdowns in OffenderWatch®. Abbreviations are as follows: GUAM = GU, US VIRGIN ISLANDS = VI, AMERICAN SAMOA = AS, and NORTHERN MARIANA = MP.

**NEW "Veteran" field in Edit and Search Offender-** Another suggestion from our National Law Enforcement Advisory Board was to add a new, searchable field so it can be noted when an offender is a "Veteran" of the armed services. In "Edit Offender" (Main General tab), users will see the new dropdown to the right of the "Juvenile" field, as well as in the "Offender Details (Additional)" search tab, below "FBI UCN" on the right side. We hope this extra piece of offender data may be helpful in a future investigation.

**NEW searchable "Follow Up" checkbox-** In addition to using "Verifications", officers requested another quicker way to note when an offender was due for some method of "follow up." We've added a new searchable checkbox in the offender's record, labeled "Follow Up." Click the "Follow Up" checkbox in step 1 of "Add Offender," or the "Main> General" tab of "Edit Offender" (next to DOC#) to quickly notate an offender that needs some action taken as a follow up. Maybe he has to return with some documentation or proof of residence. Then, use the "Follow Up" search option in the "Offender Details (Main)" search tab to pull up a list of offenders that need follow up. Just be sure to deselect the box when the follow up is completed to keep your results up-to-date.

## **Supplementary Product Update:**

**OffenderWatch® Mobile Required Fields-** We've made a couple of improvements to the OffenderWatch® mobile application. Users of the app will notice that the "Choose File" button is now easier to see and has been more clearly labeled to "Take/Add Photo." Also, asterisks now denote the applicable required fields in OffenderWatch® mobile.

We hope you find the new **FREE** enhancements helpful. For more on the new features, or *OffenderWatch®* in general, please contact the help desk at (985) 871-8110 or [ow\\_support@watchsystems.com.](mailto:ow_support@watchsystems.com) For more information on OffenderWatch® Mobile, or any of our other OffenderWatch® supplementary products, contact Scott Freeman at 985-801-3982 or [sfreeman@watchsystems.com.](mailto:sfreeman@watchsystems.com)

Thank You!—Watch Systems Support